# Manual Release 04/2002

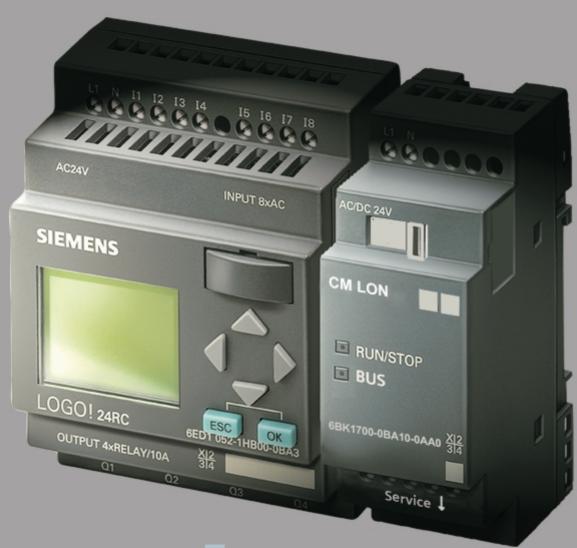

# CM-lon FOR LOGO!

Communication with LOGO! with LON systems

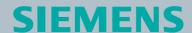

# S

# **CM LON**

LOGO! Expansion Module

# Manual

# Chapters

|   | Safety Notices                    |
|---|-----------------------------------|
| 1 | Getting to know CM LON            |
| 2 | Mounting and wiring the CM LON    |
| 3 | Putting the CM LON into operation |
| 4 | Supported functions               |
| 5 | CM LON specifications             |
|   | INDEX                             |

### Copyright - Siemens AG 1996 - 2002 All rights reserved

You may not transfer or duplicate this document or utilize or reveal its contents, unless expressly authorized in writing. In the case of a violation, you will be obliged to pay damages. All rights reserved, in particular in the event that a patent is granted or that a utility model is registered.

### Disclaimer of liability:

We have checked that the contents of this document correctly describe the associated hardware and software. Nonetheless, it is impossible to exclude the possibility of deviations and therefore we cannot guarantee that there are no errors in this document. The information in this document is checked regularly and any necessary corrections are then made in the next release issued. We are of course thankful for any suggestions for improvements.

# **Table of Contents**

# **Safety Notices**

| 1.                    | Getting to know CM LON                                         | 5  |
|-----------------------|----------------------------------------------------------------|----|
| 1.1                   | What is CM LON?                                                | 5  |
| 1.2                   | The construction of the CM LON                                 | 6  |
| 2.                    | Mounting and wiring the CM LON                                 | 7  |
| 2.1                   | General guidelines                                             | 7  |
| 2.2<br>2.2.1<br>2.2.2 | Wiring the CM LONConnecting the power supplyConnecting the LON | 10 |
| 3.                    | Putting the CM LON into operation                              | 12 |
| 3.1                   | Step-by-step                                                   | 12 |
| 3.2                   | The CM LON - operational status                                | 13 |
| 3.3                   | Behavior in case of a fault                                    | 15 |
| 4.                    | Supported functions                                            | 16 |
| 4.1                   | Virtual inputs / outputs                                       | 16 |
| 4.2                   | Available network variables                                    | 18 |
| 4.3                   | LON configuration parameters                                   | 19 |
| 4.4                   | Inputs / Outputs – special considerations                      | 20 |
| 4.5                   | Alias table entries                                            | 20 |
| 5.                    | CM LON - Specifications                                        | 21 |

### **Safety Notices**

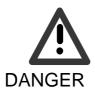

Indicates that death, severe bodily injury or substantial material damage will occur, if the corresponding safety measures are not taken.

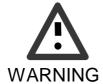

Indicates that death or severe bodily injury **may occur**, if the corresponding safety measures are not taken.

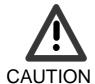

With the warning triangle, this indicates that minor bodily injury may occur, if the corresponding safety measures are not taken.

### CAUTION

Without the warning triangle, this indicates that material damage may occur, if the corresponding safety measures are not taken.

### WARNING

This indicates that an undesirable result or condition may occur, if the corresponding instructions are not observed.

# 1. Getting to know CM LON

### 1.1 What is CM LON?

The Local Operating Network (CM LON) communications module is an interface for connecting LOGO! onto a LON Works network.

The LOGO! communications module has been implemented as a Slave module for the LOGO control module (12/24 or 110/240 Volt).

The module supports communication between the LOGO! Master and external LON devices via a LON.

The CM is a bus station on the LON and allows the LOGO! to communicate with other LON devices.

# What are the capabilities of the CM LON?

The CM presents the current states of the LON stations to the LOGO!, which is thus able to use its logical functions und timers to join them together. In the process, the LON signals can also be combined with the signals of the local LOGO! inputs and outputs. The CM then transmits every change of the output signal via the LON.

The combination of LOGO! and LON-CM gives the user a decentralized controller functionality for the LON with the capability of setting or changing parameters or operations quickly, simply and without a programming device.

# 1.2 The construction of the CM LON

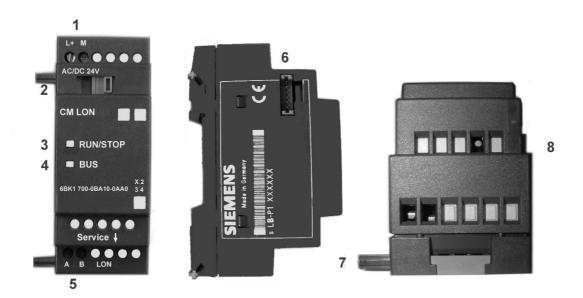

- 1. Power supply
- 2. Bus lock slider, interface to the LOGO!
- 3. The RUN/STOP LED for LOGO! communication
- 4. The BUS LED LON communications
- 5. Input LON connection
- 6. Expansion interface to the LOGO!
- 7. Mechanical coding pin
- 8. Service button

# 2. Mounting and wiring the CM LON

# 2.1 General guidelines

The following guidelines should be observed when mounting wiring your CM LON:

- When wiring the CM LON, make certain that you follow all of the applicable and legally binding standards. Observe all of the relevant national and regional regulations when installing and operating the device. Check with the local authorities regarding the standards and regulations that must be observed in your special case.
- Make certain that the device is de-energized.
- Use only approved bus cables.
- Make certain that the specified cable lengths are used and that the correct terminating resistors are installed properly.
- The CM LON must always be installed as the last module on the right of the LOGO!, since you may not install other expansion modules onto the CM LON.

### Please notice:

The CM LON must have its own power supply (12/24 V AC/DC).

### **NOTE**

This module may only be mounted and wired by qualified personnel, who know and observe the generally applicable guidelines and applicable regulations and standards.

Observe the assembly and disassembly instructions in the LOGO! manual.

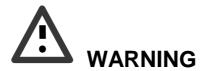

The expansion module may only inserted or removed when the power is off.

# 2.2 Wiring the CM LON

To wire the CM LON, use a screwdriver with 3 mm wide blade.

- You do not need to use wire end ferrules when clamping the wires.

### NOTE

After the installation, the terminals must be covered. To protect personnel against unintentional contact with the portions of the CM LON that are conducting electricity, the appropriate national and local standards must be observed.

The CM LON is a double-insulated switching device. A protective grounding conductor is not necessary.

# 2.2.1 Connecting the power supply

The CM LON has been designed to serve as a Slave module for the LOGO! controller. It must be connected to a 24 V AC/DC supply voltage.

Please observe the relevant instructions that are found in the product information that was included with your equipment as well as the technical data regarding the permissible voltage tolerances, main frequency and current consumption.

# Connecting

How to connect the CM LON to the power:

CM LON .... with DC supply

CM LON ..... with AC supply

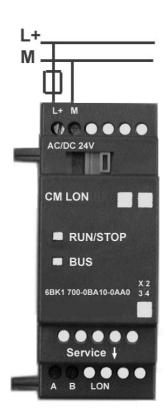

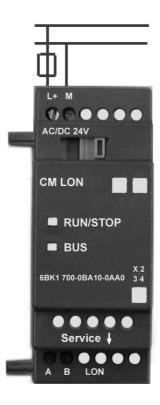

Protect the CM LON with a 80 mA/slow action fuse, if desired (recommended).

# 2.2.2 Connecting the LON

This connection is made using the two screw terminals A-B.

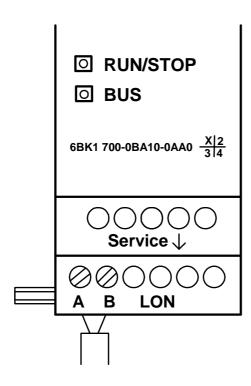

You can start the programming by pressing the "Service  $\downarrow$ " button.

### **NOTE**

Don't apply force when pressing the "Service  $\downarrow$ " button. When contact has been made, the LED will light up in orange.

# 3. Putting the CM LON into operation

A LONMARK certified application was loaded into the CM LON at the factory. Other applications can – where available – also be loaded.

# 3.1 Step-by-step

- Interrupt the voltage to the LOGO!.
   (The LOGO! and its modules do not have power switches.)
- 2. Mount the CM LON
- 3. Connect the power supply to the CM LON.
- 4. Connect the LON bus lines to the CM LON.
- 5. Remove the label with the Neuron-ID from the CM LON and stick it on the network plan at the CM LON's installed location. (The Neuron-ID is also given as a bar code on the label.)
- 6. Apply power to the LOGO! and CM LON.

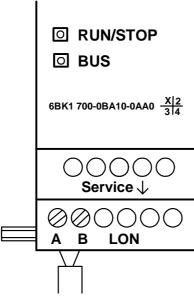

7. If multiple CM LONs have been installed, repeat Steps 1 to 6 for each CM LON.

- 8. To log a CM LON in on a LON Works network, you can either press the "Service" button or enter the Neuron-ID directly in the LON using the Installation Tool or by reading the label with a bar code scanner.
- 9. The CM LON is then registered in the LON database and ready for operation.
- 10. For further details regarding the LON installation, please read the corresponding documentation.

# 3.2 The CM LON - operational status

The CM LON is a LOGO! expansion module. This module has two LED displays:

"RUN/STOP" LED Communication with the LOGO!

"BUS" LED Service LED

The "RUN/STOP" LED will light in green, red or orange.

| LED Lights In                                                      |            |                                             |  |  |
|--------------------------------------------------------------------|------------|---------------------------------------------|--|--|
| Green (RUN)                                                        | Red (STOP) | Orange                                      |  |  |
| The expansion module is communicating with the device on the left. | •          | The expansion module's initialization phase |  |  |

| LED BUS Lights In  |                      |                  |  |  |  |
|--------------------|----------------------|------------------|--|--|--|
| Green Red Orange   |                      |                  |  |  |  |
| Bus connection OK, | Bus connection fault | "Service" button |  |  |  |
| communication      |                      | pressed          |  |  |  |
| functioning        |                      |                  |  |  |  |

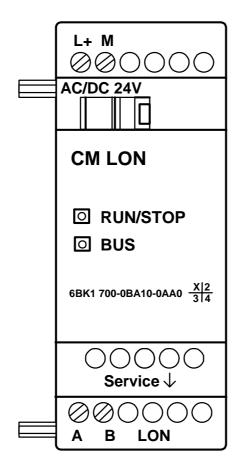

### 3.3 Behavior in case of a fault

### **LOGO! - Power failure**

If the power to the LOGO! fails or the communications with the LOGO! Master or the communications partner to the left is interrupted, the outputs will be set to 0. The "RUN/STOP" LED will light in RED after one second.

### **LOGO! - Power returns**

The LOGO! will startup and the CM will send the parameterized status.

### **CM** - Power failure

All of the inputs of the LON's LOGO! Master will be set by the LOGO! Master to 0.

### **CM - Power returns**

All of the LOGO! Master outputs will be updated.

### **BUS - Short-circuit or interruption**

The inputs and outputs will retain their last value until they receive a new one. After 5 seconds, the Bus LED will light in red.

### **BUS - Restored**

When the BUS is restored, the CM remains neutral, i.e. it does not send any telegrams.

# 4. Supported functions

The CM LON handles the communications between:

- The LOGO! and LON
- Supports virtual inputs and outputs for the communication via the LON.

# 4.1 Virtual inputs / outputs

The standard CM LON application fills the complete LOGO! process image.

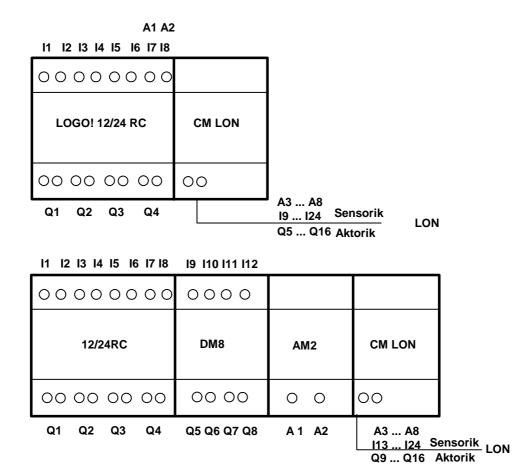

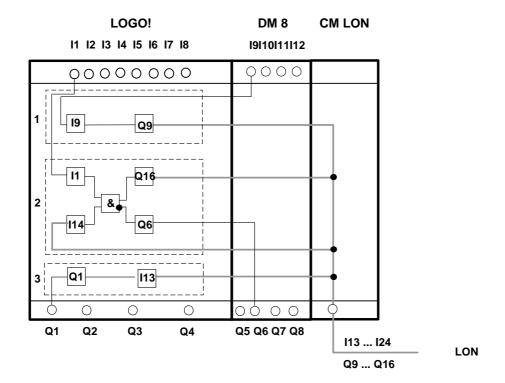

- 1. To map the LOGO! inputs (I1 to I8/I12) as outputs on the BUS, these must be joined with free virtual BUS outputs (Q5/Q9 to Q12) in the LOGO! application.
- 2. Operations (basic functions BF / special functions SF) useable within the LOGO! application (feedback value).
- 3. To access the LOGO! application (Q1 to Q4/Q8) directly via the bus communications, these must be joined with free virtual BUS inputs (I13 to I24) in the LOGO! application.

### 4.2 Available network variables

The CM LON's standard LON application contains the network variables described below.

LonMark Node Object

| Quantity | Name             | Туре             | Description               |
|----------|------------------|------------------|---------------------------|
| 1        | nviRequest       | SNVT_obj_request | Request object mode       |
| 2        | nvoStatus        | SNVT_obj_status  | Output object status      |
| 8        | nvoFileDirectory | SNVT_address     | File directory for direct |
|          |                  |                  | read/write                |

LonMark Controller Object

| SNVT             | Description                                                |  |  |
|------------------|------------------------------------------------------------|--|--|
| SNVT_switch      | Switch light, alarm, window contact, free inputs / outputs |  |  |
|                  | value=0, state=0 ⇒ inactive                                |  |  |
|                  | value>0, state=1 ⇒ active                                  |  |  |
| SNVT_occupancy   | Occupancy:0=occupied⇒ 0                                    |  |  |
|                  | 1=not occupied ⇒ 1                                         |  |  |
|                  | 2=bypass ⇒ 0                                               |  |  |
|                  | 3=standby ⇒ 1                                              |  |  |
| SNVT_tod_event   | Scheduler program                                          |  |  |
|                  | Just current state: 0=occupied                             |  |  |
|                  | 3=standby                                                  |  |  |
| SNVT_temp_p      | Room temperature                                           |  |  |
| SNVT_lux         | Brightness – lighting level                                |  |  |
| SNVT_lev_percent | Position                                                   |  |  |

Config Network Variables

| SCPT        | No.<br>(Index) | Description    |                 | Assign-<br>ment | Default<br>Setting |  |
|-------------|----------------|----------------|-----------------|-----------------|--------------------|--|
| maxSendTime | 49             | Send Heartbeat | maxSendTimeDOxx | Q5-Q16          | 0 min              |  |

Assignment of the SNVT to the inputs and outputs

| Quantity | SNVT                  | Assignment |                 |
|----------|-----------------------|------------|-----------------|
| 8        | _switch               | Q5 – Q12   | Digital outputs |
| 2        | _occupancy            | Q13 – Q14  |                 |
| 2        | _tod_event            | Q15 – Q16  |                 |
| 14       | _switch               | I9 – I22   | Digital inputs  |
| 2        | _occupancy            | 123 – 124  |                 |
| 1        | <i>_temp_</i> p       | Al8        | Analog inputs   |
| 1        | _lux                  | AI7        |                 |
| 6        | _switch; _lev_percent | AI1 – AI6  |                 |

# 4.3 LON configuration parameters

All of the digital outputs are configured with a "Send Heartbeat". The LON application is configured using the Config Network Variables. The following CPTs are available.

| CPT             | Index | Description    | Name            | Default |
|-----------------|-------|----------------|-----------------|---------|
| SCPTmaxSendTime | 49    | Send Heartbeat | maxSendTimeDO05 | 0 min   |
| SCPTmaxSendTime | 49    | Send Heartbeat | maxSendTimeDO06 | 0 min   |
| SCPTmaxSendTime | 49    | Send Heartbeat | maxSendTimeDO07 | 0 min   |
| SCPTmaxSendTime | 49    | Send Heartbeat | maxSendTimeDO08 | 0 min   |
| SCPTmaxSendTime | 49    | Send Heartbeat | maxSendTimeDO09 | 0 min   |
| SCPTmaxSendTime | 49    | Send Heartbeat | maxSendTimeDO10 | 0 min   |
| SCPTmaxSendTime | 49    | Send Heartbeat | maxSendTimeDO11 | 0 min   |
| SCPTmaxSendTime | 49    | Send Heartbeat | maxSendTimeDO12 | 0 min   |
| SCPTmaxSendTime | 49    | Send Heartbeat | maxSendTimeDO13 | 0 min   |
| SCPTmaxSendTime | 49    | Send Heartbeat | maxSendTimeDO14 | 0 min   |
| SCPTmaxSendTime | 49    | Send Heartbeat | maxSendTimeDO15 | 0 min   |
| SCPTmaxSendTime | 49    | Send Heartbeat | maxSendTimeDO16 | 0 min   |

# 4.4 Inputs / Outputs – special considerations

### Allocating the LOGO! inputs/outputs

All of the inputs/outputs, which are physically allocated on the LOGO! or an expansion module, are not available for allocation as virtual inputs/outputs.

Only the outputs on additional I/O modules can be issued in parallel to the LON.

# Using the LOGO! inputs / outputs on the CM LON

To access the LOGO! outputs (Q1 to Q4) directly via the bus communications, these must be joined in the LOGO! application with free virtual BUS inputs.

To map the LOGO! inputs (I1 - I8) as outputs on the BUS, these must be joined with free virtual BUS outputs in the LOGO! application.

### Feedback value

Feedback variables are required for status displays for a variety of applications (primarily lighting applications). These are not directly supported by the CM LON. However, an internal operation using LOGO! inputs/outputs is enough to display the status information on the LOGO!.

### 4.5 Alias table entries

The CM LON supports 8 alias table entries.

### CM LON

# 5. CM LON - Specifications

**Electrical Data** 

Supply voltage 24 V AC 24 V DC Permissible range -15% +10% -15% +20%

Current consumption max. 33 mA
Data transmission rate - LON 78 kBaud

Physical Construction

Standard width 2 SU

Dimensions (W x H x D)

Weight

Mounting options

36 x 90 x 55 mm
approx. 50 g
35 mm rail

wall mounting

Operational status display **RUN/STOP** LED for LOGO!

communications

**BUS** LED for LON communications

Controls "Service" button S1

Connections

LOGO! connection Standard expansion interface

For LOGO! 12/24 V and 110/240 V 2 screw terminals (0.5 – 2.5 mm<sup>2</sup>)

Max. torque 0.5 Nm

Power supply 2 screw terminals  $(0.5 - 2.5 \text{ mm}^2)$ 

Max. torque 0.5 Nm

Standard bus lines to use YCYM or J-Y(ST)Y (2 x 2 x 0.8 mm²)

**Environmental Conditions** 

LON connection (TP/FT-10)

Permissible operating temperature 0°C to +55°C

free convection -40°C to +70°C

Storage and transport temperatures Humidity

95% at +25°C

Safety

Protection standard IP 20

Radio interference suppression EN 55011 (Limit Value Class B)

Certification CE
LON MARK UL 508
VDE 0631

IEC 61131-2

Overvoltage protection

Fuse 80 mA slow action fuse

Order Data

LOGO! Expansion Module CM LON 6BK1700-0BA10-0AA00

### **INDEX**

LON Local Operating Network SNVT Standard Network Variable Type

# Siemens Aktiengesellschaft Automation and Drives Systems Engineering

Order No. J31069-D1262-U002-A2-7618

PO. 2355, D-90713 Fürth

www.siemens.com